# Catalyst 2948G-L3示例配置 — 連線到網路核心 的單VLAN、多VLAN和多VLAN分佈層

# 目錄

[簡介](#page-1-0) [必要條件](#page-1-1) [需求](#page-1-2) [採用元件](#page-1-3) [慣例](#page-1-4) [背景資訊](#page-1-5) [常規配置任務](#page-2-0) [範例 1:單VLAN網路](#page-3-0) [單VLAN網路圖](#page-4-0) [配置交換機以進行管理](#page-4-1) [設定Gigabit EtherChannel](#page-4-2) [配置橋接](#page-6-0) [配置終端站埠](#page-8-0) [儲存交換機配置](#page-8-1) [完整裝置配置](#page-9-0) [範例 2:多VLAN網路](#page-9-1) [多VLAN網路圖](#page-9-2) [配置交換機以進行管理](#page-10-0) [配置VLAN](#page-11-0) [配置交換機之間的EtherChannel](#page-12-0) [配置橋接](#page-14-0) [配置交換機之間的ISL中繼](#page-15-0) [配置終端站埠](#page-17-0) [儲存交換機配置](#page-18-0) [完整裝置配置](#page-19-0) [範例 3:連線到網路核心的多VLAN分佈層](#page-19-1) [多VLAN分佈層網路圖](#page-20-0) [配置交換機以進行管理](#page-21-0) [配置VLAN](#page-22-0) [配置交換機之間的EtherChannel](#page-25-0) [配置中繼和路由器介面](#page-28-0) [配置EIGRP路由](#page-34-0) [配置終端站埠](#page-34-1) [儲存交換機配置](#page-35-0) [完整裝置配置](#page-36-0) [相關資訊](#page-36-1)

# <span id="page-1-0"></span>簡介

本文檔提供了Catalyst 2948G-L3的三個配置示例。這些配置是單VLAN網路、多VLAN網路以及與網 路核心的多VLAN分佈層連線。每個配置部分都包含示例拓撲,並說明如何建立示例網路。此外 ,還<mark>提供</mark>一份附帶文檔,完整地提供每個配置供您檢視。

# <span id="page-1-1"></span>必要條件

# <span id="page-1-2"></span>需求

本文件沒有特定先決條件。

## <span id="page-1-3"></span>採用元件

在已清除組態的實驗室環境中使用以下交換器,以建立本檔案中的範例:

- Catalyst 2948G-L3交換機 路由器,運行Cisco IOS<sup>®</sup> 12.0(18)W5(22b)軟體
- 其他Catalyst交換器:執行12.0(5)WC7軟體的Catalyst 2900 XL和3500 XL交換器運行Catalyst OS 7.6(1)軟體的Catalyst 2948G和6500交換機

本文中的資訊是根據特定實驗室環境內的裝置所建立。文中使用到的所有裝置皆從已清除(預設 )的組態來啟動。如果您的網路正在作用,請確保您已瞭解任何指令可能造成的影響。

# <span id="page-1-4"></span>慣例

如需文件慣例的詳細資訊,請參閱[思科技術提示慣例](//www.cisco.com/en/US/tech/tk801/tk36/technologies_tech_note09186a0080121ac5.shtml)。

## <span id="page-1-5"></span>背景資訊

請考慮有關Catalyst 2948G-L3交換機的以下資訊:

- 從配置角度來看,Catalyst 2948G-L3是運行Cisco IOS的路由器,預設情況下,所有介面都是 路由介面。
- Catalyst 2948G-L3不會擴展您的VLAN。相反,除非配置了橋接,否則此交換機 路由器在路 由介面上終止VLAN。橋接介面允許您在路由介面上擴展VLAN。
- Catalyst 2948G-L3不支援在其他Catalyst交換器上找到的幾種面向第2層的通訊協定,例如 VTP、DTP和PAgP。
- Catalyst 2948G-L3版本12.0(7)W5(15d)和早期版本不支援:任何介面上的資料平面(安全)存 取控制清單(ACL)。不能使用路由器介面上的輸入或輸出訪問清單限制使用者資料流量 — 12.0(10)W5(18e)版現在支援千兆乙太網介面上的ACL。在802.1q子介面上橋接 — 12.0(10)W5(18e)版現在支援在802.1q子介面上橋接。AppleTalk路由。連線埠窺探,也稱為 SPAN、連線埠映象、混雜模式。

因為Catalyst 2948G-L3交換器不支援IOS®版本12.0(7)W5(15d)中IEEE 802.1q子介面上的橋接,所 以在本範例中,無法橋接整個VLAN 1的單一IP子網路,如範例[2中的ISL子介面](#page-9-1)。 因此,對Catalyst 2948G-L3的管理是通過交換機的任何IP介面,而對Catalyst 2948G交換機的管理是在使用者 VLAN子網之一而不是VLAN 1上。

一般來說,不建議將sc0管理介面放在使用者VLAN中。但是本範例中出現一個例外情況,因為

Catalyst 2948G-L3在本範例中使用的IOS版本中不支援在802.1q子介面上橋接。由於使用者子網相 對較小,此例外也適用;每個子網包含的主機地址不超過126個。

已使用clear config all和write erase指令清除所有裝置上的組態,以確儲存在預設組態。

# <span id="page-2-0"></span>常規配置任務

在執行Cisco IOS的Catalyst交換器(例如Catalyst 2948G-L3、Catalyst 2900 XL和Catalyst 3500 XL交換器)上,必須將此基本組態套用到每台交換器:

```
Router#calendar set 18:00:00 Aug 1 2003
Router#clock set 18:00:00 Aug 1 2003
Router#configure terminal
Enter configuration commands, one per line. End with CNTL/Z.
Router(config)#hostname 2948G-L3
2948G-L3(config)#clock timezone PST -8
2948G-L3(config)#clock calendar-valid
2948G-L3(config)#service timestamps log datetime localtime msec
2948G-L3(config)#service timestamps debug datetime localtime msec
2948G-L3(config)#enable secret
```
2948G-L3(config)#**line vty 0 4** 2948G-L3(config-line)#**password**

```
2948G-L3(config-line)#exit
2948G-L3(config)#no logging console
2948G-L3(config)#^Z
2948G-L3#
```
### **附註:**

。

- **calendar set**命令用於設定交換機內部日曆晶片上的時間和日期(此命令不適用於Catalyst 2900 XL和Catalyst 3500 XL交換機)。
- clock set命令用於設定交換機時鐘的時間和日期。
- hostname命令用於設定交換機的主機名。
- clock calendar-valid命令告知交換機在下次重新載入時將時鐘日期和時間設定為儲存在日曆晶 片中的日期和時間(此命令不適用於Catalyst 2900 XL和Catalyst 3500 XL交換機)。
- $\bullet$  service timestamps log datetime localtime msec和service timestamps debug datetime localtime msec命令可幫助您進行管理並幫助您進行故障排除,因為這些命令timestamp syslog和debug輸出包含當前日期和時間(以毫秒為單位)。
- enable secret <*password*>命令定義了密碼,以便進入交換器上的特殊許可權模式。enable secret命令使用單向加密MD5雜湊函式,該函式在使用show running-config時進行加密。
- line vty 0 4命令進入線路配置模式,以便可以為虛擬終端(vty)線路上的傳入Telnet會話定義密碼
- password命令定義密碼,以便透過vty線路上的Telnet作業階段進入交換器上的正常模式。

• no logging console命令可阻止終端控制檯上的系統日誌消息。以下範例中使用命令可簡化熒幕 擷取。

在CatOS交換器(例如Catalyst 2948G和Catalyst 6506)上,必須將此基本組態套用到每台交換器 :

Console> (enable) **set time 09/01/03 18:00:00** Mon Sep 1 2003, 18:00:00 Console> (enable) **set system name 2948G-01** System name set. 2948G-01> (enable) **set system location**

```
System location set.
2948G-01> (enable) set system contact sysadmin@corp.com
System contact set.
2948G-01> (enable) set logging console disable
System logging messages will not be sent to the console.
2948G-01> (enable) set password
Enter old password:
Enter new password:
Retype new password:
Password changed.
2948G-01> (enable) set enablepass
Enter old password:
Enter new password:
Retype new password:
Password changed.
2948G-01> (enable)
```
- set time命令用於設定交換機上的日期和時間。
- set svstem命令指定交換機的相關資訊,例如名稱、位置和聯絡人。
- set logging console disable命令可阻止終端控制檯上的系統日誌消息。以下範例中使用命令可 簡化熒幕擷取。
- set password 命令為交換器上的傳入Telnet作業階段定義密碼。
- set enablepass命令可定義密碼,以便在交換器上進入特權模式。

# <span id="page-3-0"></span>範例 1:單VLAN網路

在本示例中,Catalyst 2948G-L3部署為現有單VLAN網路中的第二台交換機。網路已經包括工作站 和連線到Catalyst 3548 XL的伺服器。購買Catalyst 2948G-L3是為了允許公司最終遷移到具有多個 VLAN的路由網路(請參[閱示例2\)](#page-9-1)。

此組態適用於交換器:

- IP地址分配給交換機進行管理。
- 交換機通過雙埠Gigabit EtherChannel鏈路連線。
- Catalyst 2948G-L3上的所有介面都分配到單個網橋組。
- 終端主機和伺服器連線到Catalyst 3548 XL和Catalyst 2948G-L3上的快速乙太網埠。
- 連線了終端站的Catalyst 2948G-L3的所有介面上都禁用了生成樹。
- •在計畫連線到終端站的Catalyst 3548 XL的所有連線埠上啟用跨距樹狀目錄portfast。

● 終端主機和伺服器都位於單個IP子網(10.1.1.0/24)中。

# <span id="page-4-0"></span>單VLAN網路圖

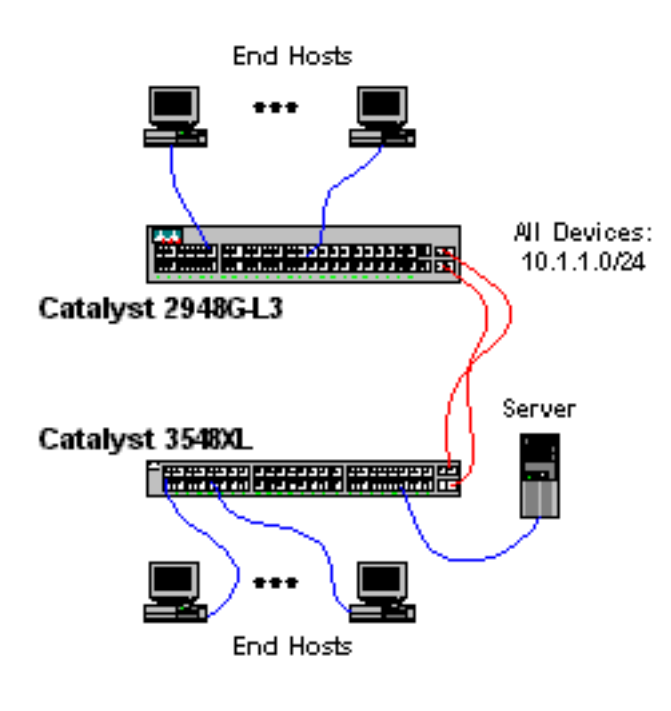

## <span id="page-4-1"></span>配置交換機以進行管理

此輸出顯示如何在Catalyst 3548 XL上設定IP位址以方便管理。在本範例稍後的部分,在Catalyst 2948G-L3上設定橋接器虛擬介面(BVI),以便允許Telnet存取。

在Catalyst 3548 XL上:

3548XL#**configure terminal** Enter configuration commands, one per line. End with CNTL/Z. 3548XL(config)#**interface vlan 1** 3548XL(config-if)#**ip address 10.1.1.2 255.255.255.0** 3548XL(config-if)#**management** *!--- The* **management** command specifies that the VLAN 1 interface be the ! --- active management interface for the switch.

3548XL(config-if)#**^Z** 3548XL#

## <span id="page-4-2"></span>**設定Gigabit EtherChannel**

以下輸出顯示如何在Catalyst 2948G-L3和Catalyst 3548 XL上配置千兆乙太網介面,以便在兩台裝 置之間形成Gigabit EtherChannel鏈路:

在Catalyst 2948G-L3上:

2948G-L3#**configure terminal** Enter configuration commands, one per line. End with CNTL/Z. 2948G-L3(config)#**interface port-channel 1** *! --- The* **interface port-channel 1** command creates a logical interface for the Gigabit EtherChannel.

```
2948G-L3(config-if)#exit
2948G-L3(config)#interface gig 49
2948G-L3(config-if)#no shutdown
2948G-L3(config-if)#no negotiation auto
!--- The no negotiation auto command turns off port negotiation on the Gigabit Ethernet
interfaces. !--- This is required in order to connectto the Catalyst 2900 XL and 3500 XL
switches.
2948G-L3(config-if)#channel-group 1
!--- The channel-group 1 command adds the physical Gigabit Ethernet interface to the logical
port channel interface. !--- The port channel interface number and the channel group number must
match. In this example both are "1".
2948G-L3(config-if)#exit
2948G-L3(config)#interface gig 50
2948G-L3(config-if)#no shutdown
2948G-L3(config-if)#no negotiation auto
2948G-L3(config-if)#channel-group 1
2948G-L3(config-if)#^Z
```
2948G-L3#

#### 您可以使用show interface port-channel #命令驗證設定:

### 2948G-L3#**show interface port-channel 1 Port-channel1 is up, line protocol is up** Hardware is GEChannel, address is 0030.40d6.4107 (bia 0000.0000.0000) MTU 1500 bytes, BW 2000000 Kbit, DLY 10 usec, rely 255/255, load 1/255 Encapsulation ARPA, loopback not set, keepalive set (10 sec) Half-duplex, Unknown Speed, Media type unknown, Force link-up ARP type: ARPA, ARP Timeout 04:00:00 No. of active members in this channel: 2 **Member 0 : GigabitEthernet49 Member 1 : GigabitEthernet50** Last input 00:00:57, output never, output hang never Last clearing of "show interface" counters never Queueing strategy: fifo Output queue 0/40, 0 drops; input queue 0/300, 0 drops 5 minute input rate 329000 bits/sec, 151 packets/sec 5 minute output rate 0 bits/sec, 0 packets/sec 168606 packets input, 46372552 bytes, 0 no buffer Received 2 broadcasts, 0 runts, 0 giants, 0 throttles 0 input errors, 0 CRC, 0 frame, 0 overrun, 0 ignored, 0 abort 0 watchdog, 0 multicast 0 input packets with dribble condition detected 164 packets output, 62046 bytes, 0 underruns(0/0/0) 0 output errors, 0 collisions, 0 interface resets 0 babbles, 0 late collision, 0 deferred

2948G-L3# 在Catalyst 3548 XL上:

3548XL#**configure terminal** Enter configuration commands, one per line. End with CNTL/Z. 3548XL(config)#**interface gig 0/1** 3548XL(config-if)#**no negotiation auto** *!--- The* **no negotiation auto** command turns off port negotiation on the Gigabit Ethernet interfaces.

3548XL(config-if)#**port group 1** *!--- The* **port group 1** command adds the physical Gigabit Ethernet interface to the port group 1.

```
3548XL(config-if)#exit
3548XL(config)#interface gig 0/2
3548XL(config-if)#no negotiation auto
3548XL(config-if)#port group 1
3548XL(config-if)#^Z
3548XL#
您可以使用show port group命令驗證設定:
```
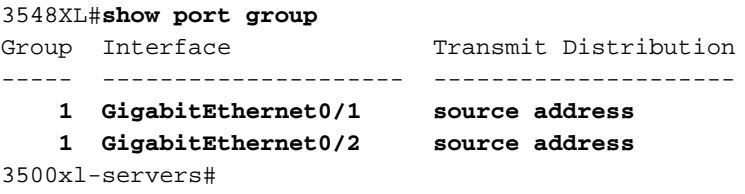

## <span id="page-6-0"></span>配置橋接

此輸出顯示如何配置Catalyst 2948G-L3進行橋接。

- 所有快速乙太網介面都分配到單個網橋組。
- 已停用跨距樹狀目錄,以防止出[現各種終端站啟動問題。](//www.cisco.com/en/US/products/hw/switches/ps708/products_tech_note09186a00800b1500.shtml)
- 邏輯連線埠通道介面會指派給Catalyst 2948G-L3上的橋接器群組。如果將橋接器群組指派給連 線埠通道介面,3548 XL上的VLAN 1流量會傳遞給2948G-L3橋接介面。
- 已啟用整合路由和橋接(IRB),且橋接器虛擬介面(BVI)設定為允許Telnet存取Catalyst 2948G-L3。

注意:在橋接路由器介面上禁用生成樹與在交換機埠上啟用生成樹portfast並不相同。如果從錯誤連 線到介面的交換機或網橋接收BPDU,路由器不會阻塞埠。請注意僅將工作站或其他終端主機連線 到已禁用生成樹的介面。如果計畫將集線器或交換器連線到連線埠,請勿在連線埠上停用跨距數狀 目錄。

2948G-L3#**configure terminal** Enter configuration commands, one per line. End with CNTL/Z. 2948G-L3(config)#**bridge irb** *!--- The* **bridge irb command** enables Integrated Routing & Bridging on the router, !--- which allows you to configure a BVI interface.

2948G-L3(config)#**bridge 1 protocol ieee** *!--- The* **bridge 1 protocol ieee** command enables bridging with the IEEE !--- 802.1d spanning-tree protocol.

2948G-L3(config)#**bridge 1 route ip** *!--- The* **bridge number route ip** command configures an IP address on the BVI !--- so you can Telnet into the router.

2948G-L3(config)#**interface bvi 1** 2948G-L3(config-if)#**ip address 10.1.1.1 255.255.255.0** 2948G-L3(config-if)#**exit** 2948G-L3(config)#**interface fast 1** 2948G-L3(config-if)#**no shutdown** 2948G-L3(config-if)#**bridge-group 1** *!--- The* **bridge-group 1** command adds the Fast Ethernet and port-channel interfaces to bridge group 1.

```
2948G-L3(config-if)#bridge-group 1 spanning-disabled
!--- The bridge-group 1 spanning-disabled command disables spanning tree on the Fast Ethernet
```
interfaces.

```
2948G-L3(config-if)#exit
2948G-L3(config)#interface fast 2
2948G-L3(config-if)#no shutdown
2948G-L3(config-if)#bridge-group 1
2948G-L3(config-if)#bridge-group 1 spanning-disabled
```
. . .

```
2948G-L3(config)#interface fast 48
2948G-L3(config-if)#no shutdown
2948G-L3(config-if)#bridge-group 1
2948G-L3(config-if)#bridge-group 1 spanning-disabled
2948G-L3(config-if)#exit
2948G-L3(config)#interface port-channel 1
2948G-L3(config-if)#bridge-group 1
2948G-L3(config-if)#^Z
2948G-L3#
```
#### 您可以使用以下命令驗證設定:

- show bridge group 顯示有關網橋組中介面的資訊。
- show spanning-tree 顯示生成樹配置和狀態資訊。

#### 2948G-L3#**show bridge group**

Bridge Group 1 is running the IEEE compatible Spanning Tree protocol

 Port 4 (FastEthernet1) of bridge group 1 is forwarding Port 5 (FastEthernet2) of bridge group 1 is forwarding Port 6 (FastEthernet3) of bridge group 1 is down

. . .

. . .

 Port 51 (FastEthernet48) of bridge group 1 is forwarding Port 54 (Port-channel1) of bridge group 1 is forwarding

#### 2948G-L3#**show spanning-tree**

 Bridge group 1 is executing the IEEE compatible Spanning Tree protocol Bridge Identifier has priority 32768, address 0030.40d6.4007 Configured hello time 2, max age 20, forward delay 15 We are the root of the spanning tree Topology change flag not set, detected flag not set Times: hold 1, topology change 35, notification 2 hello 2, max age 20, forward delay 15 Timers: hello 1, topology change 0, notification 0 bridge aging time 300

Port 4 (FastEthernet1) of Bridge group 1 is disabled Port path cost 19, Port priority 128 Designated root has priority 32768, address 0030.40d6.4007 Designated bridge has priority 32768, address 0030.40d6.4007 Designated port is 4, path cost 0 Timers: message age 0, forward delay 0, hold 0 BPDU: sent 0, received 0

 Port path cost 3, Port priority 128 Designated root has priority 32768, address 0030.40d6.4007 Designated bridge has priority 32768, address 0030.40d6.4007 Designated port is 55, path cost 0 Timers: message age 0, forward delay 0, hold 0 BPDU: sent 1000, received 0

2948G-L3#

<span id="page-8-0"></span>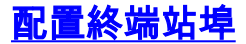

現在,在Catalyst 3548 XL上的連線埠上啟用了spanning-tree portfast:

3548XL#**configure terminal** Enter configuration commands, one per line. End with CNTL/Z. 3548XL(config)#**interface fast 0/1** 3548XL(config-if)#**spanning-tree portfast** 3548XL(config-if)#**exit** 3548XL(config)#**interface fast 0/2** 3548XL(config-if)#**spanning-tree portfast**

. . .

```
3548XL(config)#interface fast 0/48
3548XL(config-if)#spanning-tree portfast
3548XL(config-if)#^Z
3548XL#
```
您可以使用show spanning-tree interface指令驗證組態:

```
3548XL#show spanning-tree interface fast 0/1
Interface Fa0/1 (port 13) in Spanning tree 1 is FORWARDING
   Port path cost 100, Port priority 128
   Designated root has priority 32768, address 00d0.5868.eb81
   Designated bridge has priority 32768, address 00d0.5868.eb81
   Designated port is 13, path cost 0
   Timers: message age 0, forward delay 0, hold 0
   BPDU: sent 0, received 0
   The port is in the portfast mode
3548XL#
```
## <span id="page-8-1"></span>儲存交換機配置

請確保將運行配置儲存到所有交換機的NVRAM(啟動配置),以便在重新載入時保留該配置。

在Catalyst 2948G-L3上:

```
2948G-L3#copy running-config startup-config
Destination filename [startup-config]?
Building configuration...
[OK]
2948G-L3#
```
在Catalyst 3548 XL上:

3548XL#**copy running-config startup-config** Destination filename [startup-config]? Building configuration...

3548XL#

# <span id="page-9-0"></span>完整裝置配置

範例1中所用裝置的[完整配置。](#page-3-0)

# <span id="page-9-1"></span>範例 2:多VLAN網路

在以下範例中,Catalyst 2948G-L3部署為由若干其他交換器(包括Catalyst 3548 XL、Catalyst 3512 XL和Catalyst 2924 XL)組成的網路中的VLAN間路由器。

該網路包括四個VLAN和IP子網,以及用於連線到Catalyst 2948G-L3橋接介面的終端主機的第五個 IP子網。

終端站連線到Catalyst 2948G-L3、Catalyst 3548 XL和Catalyst 2924 XL交換機。伺服器連線到 Catalyst 3512 XL。

此組態適用於交換器:

- IP地址和預設網關將分配給交換機進行管理。
- Catalyst 2948G-L3和Catalyst 3512 XL交換機通過雙埠Gigabit EtherChannel鏈路連線。
- Catalyst 2948G-L3和Catalyst 3548 XL交換機通過四埠快速EtherChannel鏈路連線。
- Catalyst 2948G-L3和Catalyst 2924 XL交換機通過單個快速乙太網鏈路連線。
- 所有交換機到交換機的連線都配置為ISL中繼。
- VLAN 1流量在整個網路中橋接,因此所有交換機的管理都發生在單個IP子網(子網 10.1.1.0/24)中。
- Catalyst 2948G-L3上的介面FastEthernet 1到43被分配給IP子網10.200.200.0/24的終端站連線 的單個網橋組。
- 連線終端站的Catalyst 2948G-L3的所有介面上均禁用生成樹。
- Catalyst 3548 XL交換器上的介面FastEthernet 0/1到0/24屬於VLAN 10(10.10.10.0/24)。
- Catalyst 3548 XL交換器上的介面fast 0/25到fast 0/44,屬於VLAN 20(10.20.20.0/24)。
- Catalyst 2924 XL交換器上的所有快速乙太網路介面都屬於VLAN 30(10.30.30.0/24)。
- Catalyst 3512 XL交換器上的所有快速乙太網路介面都屬於VLAN 100(10.100.100.0/24)。
- Catalyst 3548 XL、Catalyst 3512 XL和Catalyst 2924 XL交換器的所有介面都啟用跨距樹狀目 錄portfast。

<span id="page-9-2"></span>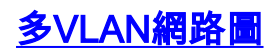

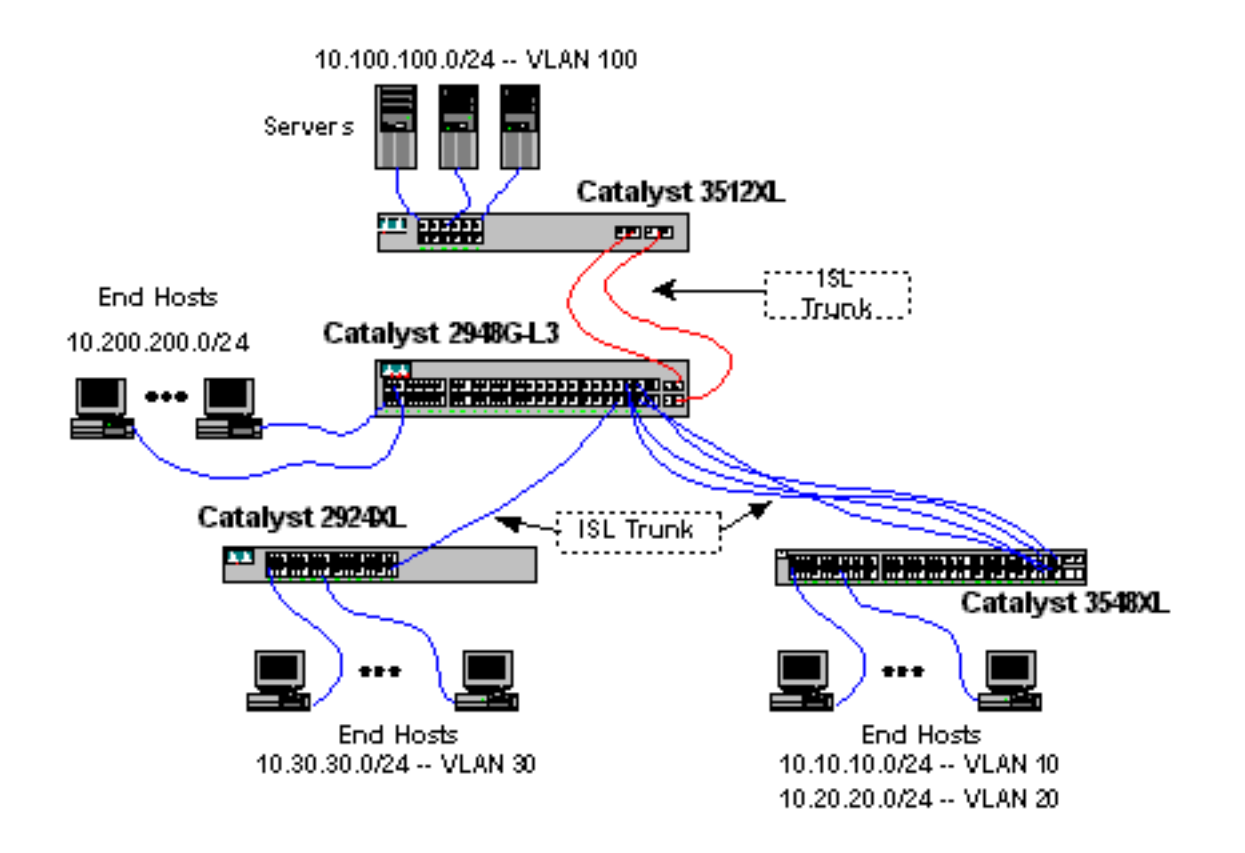

## <span id="page-10-0"></span>配置交換機以進行管理

在Catalyst 3512 XL、3548 XL和2924 XL交換機上,定義VLAN 1管理介面並分配IP地址和預設網關  $\sim$ 

在Catalyst 2948G-L3上,10.1.1.0/24子網中的BVI介面(在本示例後面配置)用作管理IP介面。

在Catalyst 3512 XL上:

```
3512XL#configure terminal
Enter configuration commands, one per line. End with CNTL/Z.
3512XL(config)#interface vlan 1
3512XL(config-if)#ip address 10.1.1.2 255.255.255.0
3512XL(config-if)#management
3512XL(config-if)#exit
3512XL(config)#ip default-gateway 10.1.1.1
!--- The ip default-gateway command defines the default gateway IP address !--- for the IP
management protocol stack on the switch.
```
3512XL(config)#**^Z** 3512XL#

註:預設網關使用的IP地址為10.1.1.1。這是BVI介面的IP地址,該介面用作Catalyst 2948G-L3交換 機上所有交換機(在本示例後面配置)的管理VLAN。

在Catalyst 3548 XL上:

```
3548XL(config-if)#ip address 10.1.1.3 255.255.255.0
3548XL(config-if)#management
3548XL(config-if)#exit
3548XL(config)#ip default-gateway 10.1.1.1
3548XL(config)#^Z
3548XL#
```
在Catalyst 2924 XL上:

2924XL#**configure terminal** Enter configuration commands, one per line. End with CNTL/Z. 2924XL(config)#**interface vlan 1** 2924XL(config-if)#**ip address 10.1.1.4 255.255.255.0** 2924XL(config-if)#**management** 2924XL(config-if)#**exit** 2924XL(config)#**ip default-gateway 10.1.1.1** 2924XL(config)#**^Z** 2924XL#

## <span id="page-11-0"></span>配置VLAN

在本例中,三台XL交換機配置為VTP透明模式,因為VTP域無法擴展到Catalyst 2948G-L3。

在Catalyst 3512 XL上:

```
3512XL#vlan database
3512XL(vlan)#vtp transparent
Setting device to VTP TRANSPARENT mode.
3512XL(vlan)#vlan 100 name Server-Farm
VLAN 100 added:
    Name: Server-Farm
3512XL(vlan)#exit
APPLY completed.
Exiting....
3512XL#
```
## 您可以使用show vtp status和show vlan 指令驗證VLAN組態:

```
3512XL#show vtp status
VTP Version : 2<br>
Configuration Revision : 0
Configuration Revision
Maximum VLANs supported locally : 254
Number of existing VLANs : 6
VTP Operating Mode : Transparent
VTP Domain Name :
VTP Pruning Mode : Disabled
VTP V2 Mode : Disabled : Disabled
VTP Traps Generation : Disabled
MD5 digest : 0xF8 0x7C 0x75 0x25 0x01 0x2A 0x92 0x72
Configuration last modified by 0.0.0.0 at 3-1-93 00:01:25
3512XL#show vlan
VLAN Name Status Ports
---- -------------------------------- --------- -------------------------------
1 default active Fa0/1, Fa0/2, Fa0/3, Fa0/4,
                                        Fa0/5, Fa0/6, Fa0/7, Fa0/8,
                                        Fa0/9, Fa0/10, Fa0/11, Fa0/12,
                                        Gi0/1, Gi0/2
```
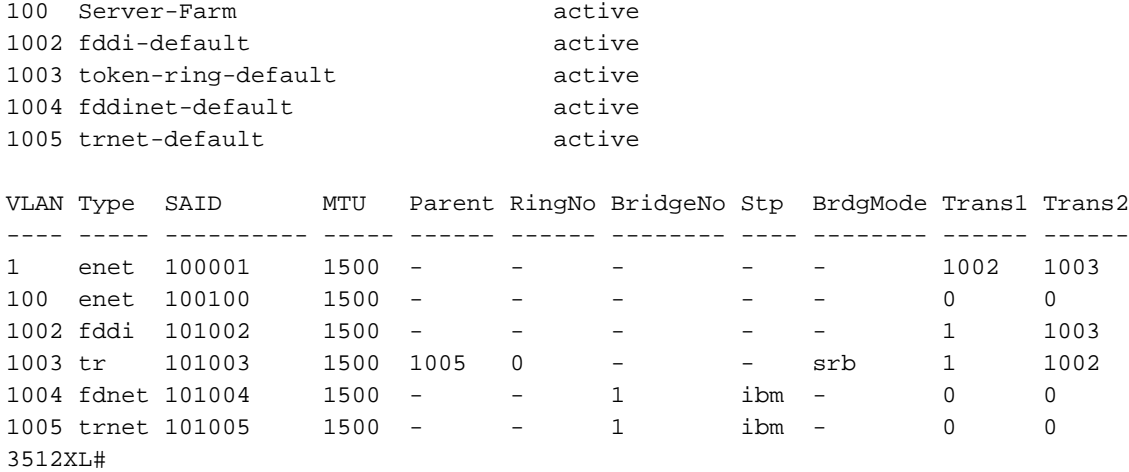

在Catalyst 3548 XL上:

3548XL#**vlan database** 3548XL(vlan)#**vtp transparent** Setting device to VTP TRANSPARENT mode. 3548XL(vlan)#**vlan 10 name Host-Vlan-1** VLAN 10 added: Name: Host-Vlan-1 3548XL(vlan)#**vlan 20 name Host-Vlan-2** VLAN 20 added: Name: Host-Vlan-2 3548XL(vlan)#**exit** APPLY completed. Exiting.... 3548XL#

## 您可以使用show vtp status和show vlan 指令驗證VLAN組態。

在Catalyst 2924 XL上:

```
2924XL#vlan database
2924XL(vlan)#vtp transparent
Setting device to VTP TRANSPARENT mode.
2924XL(vlan)#vlan 30 name Host-Vlan-3
VLAN 30 added:
     Name: Host-Vlan-3
2924XL(vlan)#exit
APPLY completed.
Exiting....
2924XL#
```
## 您可以使用show vtp status命令和show vlan命令來驗證VLAN配置。

# <span id="page-12-0"></span>配置交換機之間的EtherChannel

以下輸出顯示如何在Catalyst 2948G-L3和Catalyst 3512 XL之間配置兩埠千兆EtherChannel鏈路 ,以及在Catalyst 2948G-L3和Catalyst 3548 XL之間的四埠快速EtherChannel鏈路:

在Catalyst 2948G-L3上:

2948G-L3#**configure terminal** Enter configuration commands, one per line. End with CNTL/Z. 2948G-L3(config)#**interface port-channel 1** 2948G-L3(config-if)#**exit** 2948G-L3(config)#**interface gig 49** 2948G-L3(config-if)#**no shutdown** 2948G-L3(config-if)#**no negotiation auto** 2948G-L3(config-if)#**channel-group 1** 2948G-L3(config-if)#**exit** 2948G-L3(config)#**interface gig 50** 2948G-L3(config-if)#**no shutdown** 2948G-L3(config-if)#**no negotiation auto** 2948G-L3(config-if)#**channel-group 1** 2948G-L3(config-if)#**exit** 2948G-L3(config)#**interface port-channel 2** 2948G-L3(config-if)#**exit** 2948G-L3(config)#**interface fast 45** 2948G-L3(config-if)#**no shutdown** 2948G-L3(config-if)#**channel-group 2** 2948G-L3(config-if)#**exit** 2948G-L3(config)#**interface fast 46** 2948G-L3(config-if)#**no shutdown** 2948G-L3(config-if)#**channel-group 2** 2948G-L3(config-if)#**exit** 2948G-L3(config)#**interface fast 47** 2948G-L3(config-if)#**no shutdown** 2948G-L3(config-if)#**channel-group 2** 2948G-L3(config-if)#**exit** 2948G-L3(config)#**interface fast 48** 2948G-L3(config-if)#**no shutdown** 2948G-L3(config-if)#**channel-group 2** 2948G-L3(config-if)#**^Z** 2948G-L3#

注意: 到Catalyst 3512 XL的Gigabit EtherChannel使用介面port-channel 1;到Catalyst 3548 XL的快 速EtherChannel使用介面port-channel 2。

### 您可以使用show interface port-channel #命令驗證設定。

在Catalyst 3512 XL上:

```
3512XL#configure terminal
Enter configuration commands, one per line. End with CNTL/Z.
3512XL(config)#interface gig 0/1
3512XL(config-if)#no negotiation auto
3512XL(config-if)#port group 1
3512XL(config-if)#exit
3512XL(config)#interface gig 0/2
3512XL(config-if)#no negotiation auto
3512XL(config-if)#port group 1
3512XL(config-if)#^Z
3512XL#
```
在Catalyst 3548 XL上:

#### 3548XL#**configure terminal** Enter configuration commands, one per line. End with CNTL/Z. 3548XL(config)#**interface fast 0/45** 3548XL(config-if)#**port group 1**

```
3548XL(config-if)#exit
3548XL(config)#interface fast 0/46
3548XL(config-if)#port group 1
3548XL(config-if)#exit
3548XL(config)#interface fast 0/47
3548XL(config-if)#port group 1
3548XL(config-if)#exit
3548XL(config)#interface fast 0/48
3548XL(config-if)#port group 1
3548XL(config-if)#^Z
3548XL#
```
您可以使用show port group 命令驗證Catalyst 3512 XL和Catalyst 3548 XL上的組態。

# <span id="page-14-0"></span>配置橋接

此輸出顯示如何配置Catalyst 2948G-L3進行橋接。介面FastEthernet 1到43被分配給單個網橋組 (網橋組200),並且這些介面上禁用了生成樹。

由於需要VLAN間路由,因此必須使用bridge irb命令啟用整合路由和橋接(IRB)。此外,為了在 Catalyst 2948G-L3上的橋接介面與網路中的其他VLAN之間路由流量,會建立一個橋接虛擬介面 (BVI)。

最後,為管理VLAN建立第二個網橋組和BVI介面。在[在交換機之間配置ISL中繼部](#page-15-0)分,VLAN 1子介 面加入此網橋組,為交換機管理建立單個第2層域。

在Catalyst 2948G-L3上:

```
2948G-L3#configure terminal
Enter configuration commands, one per line. End with CNTL/Z.
2948G-L3(config)#bridge irb
!--- The bridge irb command enables Integrated Routing & Bridging on !--- the router, which
allows you to route traffic within the bridge groups.
2948G-L3(config)#bridge 200 protocol ieee
2948G-L3(config)#bridge 200 route ip
!--- The bridge number route ip command allows you to route IP traffic !--- between the BVI
interface and the other IP interfaces on the router.
2948G-L3(config)#interface bvi 200
2948G-L3(config-if)#ip add 10.200.200.1 255.255.255.0
2948G-L3(config-if)#exit
2948G-L3(config)#interface fast 1
2948G-L3(config-if)#no shutdown
2948G-L3(config-if)#bridge-group 200
2948G-L3(config-if)#bridge-group 200 spanning-disabled
. . .
2948G-L3(config)#interface fast 43
2948G-L3(config-if)#no shutdown
2948G-L3(config-if)#bridge-group 200
2948G-L3(config-if)#bridge-group 200 spanning-disabled
2948G-L3(config-if)#exit
2948G-L3(config)#bridge 1 protocol ieee
2948G-L3(config)#bridge 1 route ip
2948G-L3(config)#interface bvi 1
!--- BVI created for management 2948G-L3(config-if)#ip add 10.1.1.1 255.255.255.0
2948G-L3(config-if)#^Z
2948G-L3#
```
## <span id="page-15-0"></span>配置交換機之間的ISL中繼

本示例中有三個ISL中繼。兩個配置在EtherChannel上,一個配置在單個物理介面上。

為了在Catalyst 2948G-L3上配置中繼,在主介面下新增子介面。為中繼上傳輸的每個VLAN新增一 個子介面。在本例中,VLAN 1子介面橋接在一起,以形成單個第2層域用於交換機管理。這是通過 IP子網10.1.1.0/24實現的。

其餘的VLAN(VLAN 10、20、30和100)在Catalyst 2948G-L3路由子介面上終止。

在Catalyst 2948G-L3上:

。

2948G-L3#**configure terminal** Enter configuration commands, one per line. End with CNTL/Z. 2948G-L3(config)#**interface port-channel 1.1** 2948G-L3(config-subif)#**encapsulation isl 1** *!--- The* **encapsulation isl vlan** command specifies the encapsulation type !--- (ISL) and the VLAN to receive on the subinterface. 2948G-L3(config-subif)#**bridge-group 1** 2948G-L3(config-subif)#**exit** 2948G-L3(config)#**interface port-channel 1.100** 2948G-L3(config-subif)#**encapsulation isl 100** 2948G-L3(config-subif)#**ip address 10.100.100.1 255.255.255.0** 2948G-L3(config-subif)#**exit** 2948G-L3(config)#**interface port-channel 2.1** 2948G-L3(config-subif)#**encapsulation isl 1** 2948G-L3(config-subif)#**bridge-group 1** 2948G-L3(config-subif)#**exit** 2948G-L3(config)#**interface port-channel 2.10** 2948G-L3(config-subif)#**encapsulation isl 10** 2948G-L3(config-subif)#**ip address 10.10.10.1 255.255.255.0** 2948G-L3(config-subif)#**exit** 2948G-L3(config)#**interface port-channel 2.20** 2948G-L3(config-subif)#**encapsulation isl 20** 2948G-L3(config-subif)#**ip address 10.20.20.1 255.255.255.0** 2948G-L3(config-subif)#**exit** 2948G-L3(config)#**interface fast 44** 2948G-L3(config-if)#**no shutdown** 2948G-L3(config-if)#**exit** 2948G-L3(config)#**interface fast 44.1** 2948G-L3(config-subif)#**encapsulation isl 1** 2948G-L3(config-subif)#**bridge-group 1** 2948G-L3(config-subif)#**exit** 2948G-L3(config)#**interface fast 44.30** 2948G-L3(config-subif)#**encapsulation isl 30** 2948G-L3(config-subif)#**ip address 10.30.30.1 255.255.255.0** 2948G-L3(config-subif)#**^Z** 2948G-L3#

注意:VLAN 1子介面沒有分配IP地址,而是新增到網橋組1。這允許VLAN 1跨越所有交換機。

• encapsulation isl vlan命令可指定封裝型別、ISL和要在子介面上接收的VLAN。

• 請注意,VLAN 1子介面沒有分配IP地址,而是新增到網橋組1。這允許VLAN 1跨越所有交換機

您可以使用show interface指令驗證組態。例如,發出show interface fast 44.30以驗證VLAN 30子介 面組態:

#### 2948G-L3#**show interface fast 44.30**

FastEthernet44.30 is up, line protocol is up Hardware is epif\_port, address is 0030.40d6.4032 (bia 0030.40d6.4032) Internet address is 10.30.30.1/24 MTU 1500 bytes, BW 100000 Kbit, DLY 100 usec, rely 255/255, load 1/255 Encapsulation ISL Virtual LAN, Color 30. ARP type: ARPA, ARP Timeout 04:00:00 2948G-L3#

### 在XL交換機上,注意該配置僅應用於通道組中的單個介面。這是因為應用於埠組中一個介面的任何 配置都會自動應用於埠組中的所有其他介面,並顯示在每個介面的配置中。

在Catalyst 3512 XL上:

3512XL#**configure terminal** Enter configuration commands, one per line. End with CNTL/Z. 3512XL(config)#**interface gig 0/1** 3512XL(config-if)#**switchport mode trunk** *!--- The* **switchport mode trunk** command configures the interface as a trunk port.

3512XL(config-if)#**^Z**

3512XL#

**注意:**啟用中繼時,2900 XL和3500 XL交換機預設使用ISL封裝。在這種情況下,不需要指定封裝 。

#### 您可以使用show interface switchport指令驗證組態:

3512XL#**show interface gig 0/1 switchport** Name: Gi0/1 Switchport: Enabled Administrative mode: trunk Operational Mode: trunk Administrative Trunking Encapsulation: isl Operational Trunking Encapsulation: isl Negotiation of Trunking: Disabled Access Mode VLAN: 0 ((Inactive)) Trunking Native Mode VLAN: 1 (default) Trunking VLANs Enabled: ALL Trunking VLANs Active: 1,100 Pruning VLANs Enabled: NONE

Priority for untagged frames: 0 3512XL#

在Catalyst 3548 XL上:

#### 3548XL#**configure terminal**

Enter configuration commands, one per line. End with CNTL/Z. 3548XL(config)#**interface fast 0/48** 3548XL(config-if)#**switchport mode trunk** 3548XL(config-if)#**^Z** 3548XL#

## 您可以使用show interface switchport命令驗證設定。

在Catalyst 2924 XL上:

2924 XL#**configure terminal** Enter configuration commands, one per line. End with CNTL/Z. 2924XL(config)#**interface fast 0/24** 2924XL(config-if)#**switchport mode trunk** 2924XL(config-if)#**^Z** 2924 XL# 您可以使用show interface switchport命令驗證設定。

## <span id="page-17-0"></span>配置終端站埠

現在,Catalyst 3512 XL、3548 XL和2924 XL交換器上的連線埠已指派給VLAN,且跨距樹狀目錄 portfast已啟用。

在Catalyst 3512 XL上:

3512 XL#**configure terminal** Enter configuration commands, one per line. End with CNTL/Z. 3512XL(config)#**interface fast 0/1** 3512XL(config-if)#**switchport access vlan 100** 3512XL(config-if)#**spanning-tree portfast** 3512XL(config-if)#**exit** 3512XL(config)#**interface fast 0/2** 3512XL(config-if)#**switchport access vlan 100** 3512XL(config-if)#**spanning-tree portfast** . . .

3512XL(config)#**interface fast 0/12** 3512XL(config-if)#**switchport access vlan 100** 3512XL(config-if)#**spanning-tree portfast** 3512XL(config-if)#**^Z** 3512 XL# 您可以使用show interface switchport 命令和show spanning-tree interface 命令驗證設定:

Name: Fa0/1 Switchport: Enabled Administrative mode: static access Operational Mode: static access Administrative Trunking Encapsulation: isl Operational Trunking Encapsulation: isl Negotiation of Trunking: Disabled Access Mode VLAN: 100 (Server-Farm) Trunking Native Mode VLAN: 1 (default) Trunking VLANs Enabled: NONE Pruning VLANs Enabled: NONE Priority for untagged frames: 0 3512 XL#**show spanning-tree interface fast 0/1** Interface Fa0/1 (port 13) in Spanning tree 100 is FORWARDING Port path cost 100, Port priority 128 Designated root has priority 32768, address 00d0.5868.eb81 Designated bridge has priority 32768, address 00d0.5868.eb81 Designated port is 13, path cost 0 Timers: message age 0, forward delay 0, hold 0 BPDU: sent 0, received 0 The port is in the portfast mode

3512 XL#**show interface fast 0/1 switchport**

3512 XL#

在Catalyst 3548 XL上:

```
3548 XL#configure terminal
Enter configuration commands, one per line. End with CNTL/Z.
3548XL(config)#interface fast 0/1
3548XL(config-if)#switchport access vlan 10
3548XL(config-if)#spanning-tree portfast
. . .
3548XL(config)#interface fast 0/24
3548XL(config-if)#switchport access vlan 10
3548XL(config-if)#spanning-tree portfast
3548XL(config-if)#exit
3548XL(config)#interface fast 0/25
3548XL(config-if)#switchport access vlan 20
3548XL(config-if)#spanning-tree portfast
. . .
3548XL(config)#interface fast 0/44
3548XL(config-if)#switchport access vlan 20
3548XL(config-if)#spanning-tree portfast
3548XL(config-if)#^Z
```
您可以使用show interface switchport命令和show spanning-tree interface命令驗證設定。

在Catalyst 2924 XL上:

3548 XL#

```
2924 XL#configure terminal
Enter configuration commands, one per line. End with CNTL/Z.
2924XL(config)#interface fast 0/1
2924XL(config-if)#switchport access vlan 30
2924XL(config-if)#spanning-tree portfast
. . .
2924XL(config)#interface fast 0/23
2924XL(config-if)#switchport access vlan 30
2924XL(config-if)#spanning-tree portfast
3548XL(config-if)#^Z
3548 XL#
```
您可以使用show interface switchport命令和show spanning-tree interface命令驗證設定。

## <span id="page-18-0"></span>儲存交換機配置

請確保將運行配置儲存到所有交換機的NVRAM(啟動配置),以便在重新載入時保留該配置。

在Catalyst 2948G-L3上:

Destination filename [startup-config]? Building configuration...  $[OK]$ 2948G-L3# 在Catalyst 3512 XL上:

3512 XL#**copy running-config startup-config** Destination filename [startup-config]? Building configuration...

3512 XL# 在Catalyst 3548 XL上:

3548 XL#copy running-config startup-config Destination filename [startup-config]? Building configuration...

3548 XL# 在Catalyst 2924 XL上:

2924 XL#**copy running-config startup-config** Destination filename [startup-config]? Building configuration...

2924 XL#

## <span id="page-19-0"></span>完整裝置配置

以下是範例[2所用](#page-9-1)裝置的完整組態。

# <span id="page-19-1"></span>範例 3:連線到網路核心的多VLAN分佈層

在本示例中,部署了兩台Catalyst 2948G-L3交換機,以便為多台接入層交換機提供分佈層VLAN間 路由和聚合。此外,Catalyst 2948G-L3交換機連線到兩台Catalyst 6506交換機,以便提供到網路核 心的連線。

注意:本示例中未完全討論核心Catalyst 6506交換機的配置。對核心交換機配置的討論僅限於本示 例所必需的程度。

在本範例中,流量在兩個Catalyst 2948G-L3交換器之間透過負載共用:一半的流量通過Catalyst 2948G-L3-01,另一半通過Catalyst 2948G-L3-02。

在接入層中,有多台Catalyst 2948G交換機具有兩條Fast EtherChannel鏈路,每條Catalyst 2948G-L3連線一條。每條Catalyst 2948G上配置了兩個使用者VLAN;一個VLAN的流量通過一條鏈路,另一 個VLAN的流量通過另一條鏈路。在鏈路發生故障時,所有流量都會通過其餘鏈路。

註:2948G交換機不帶「 — L3」,是支援Catalyst OS命令列介面的第2層交換機。此交換機不支援 Catalyst 2948G-L3支援的IOS介面。

終端站連線到Catalyst 2948G交換機。伺服器和其他共用資源位於網路的核心。

注意:此處未全面討論網路核心配置。

此組態適用於交換器:

- IP地址和預設網關將分配給交換機進行管理。
- 接入層中的每台Catalyst 2948G交換機具有兩條Fast EtherChannel鏈路(埠2/45-46和埠2/47-48),一條鏈路通向每台Catalyst 2948G-L3。
- 每台Catalyst 2948G-L3交換機有兩條連線到核心的千兆乙太網鏈路,每條連線到核心Catalyst 6506交換機。
- •核心中的Catalyst 6506交換機通過4埠千兆EtherChannel鏈路互連。
- Catalyst 2948G交換機和Catalyst 2948G-L3交換機之間的交換機到交換機連線配置為IEEE 802.1q中繼。
- 在Catalyst 2948G-L3交換機上,有兩條鏈路連線到核心Catalyst 6506交換機;一條鏈路通往 VLAN 10中的6506-01,另一條鏈路通往VLAN 15中的6506-02。這些VLAN與接入層中的VLAN 10和15不同,因為接入層中的VLAN 10和15在Catalyst 2948G-L3交換機的第3層介面上終止。
- Catalyst 6506交換機之間的交換機到交換機連線配置為ISL中繼。
- Catalyst 2948G交換器上的連線埠平均分配到兩個VLAN中。例如,2948G-01上的埠2/1至 2/22分配給VLAN 10,埠2/23至2/44分配給VLAN 15。
- 連線終端站的Catalyst 2948G交換機的埠配置為主機埠。生成樹portfast已啟用,中繼處於關閉 狀態,通道處於關閉狀態。
- 在Catalyst 2948G-L3交換機上配置HSRP,以便為接入層終端站提供第一跳(預設網關)冗餘 。
- EIGRP配置為Catalyst 2948G-L3交換機上的路由協定,以便與網路核心中的路由器交換路由資 訊。

<span id="page-20-0"></span>多VLAN分佈層網路圖

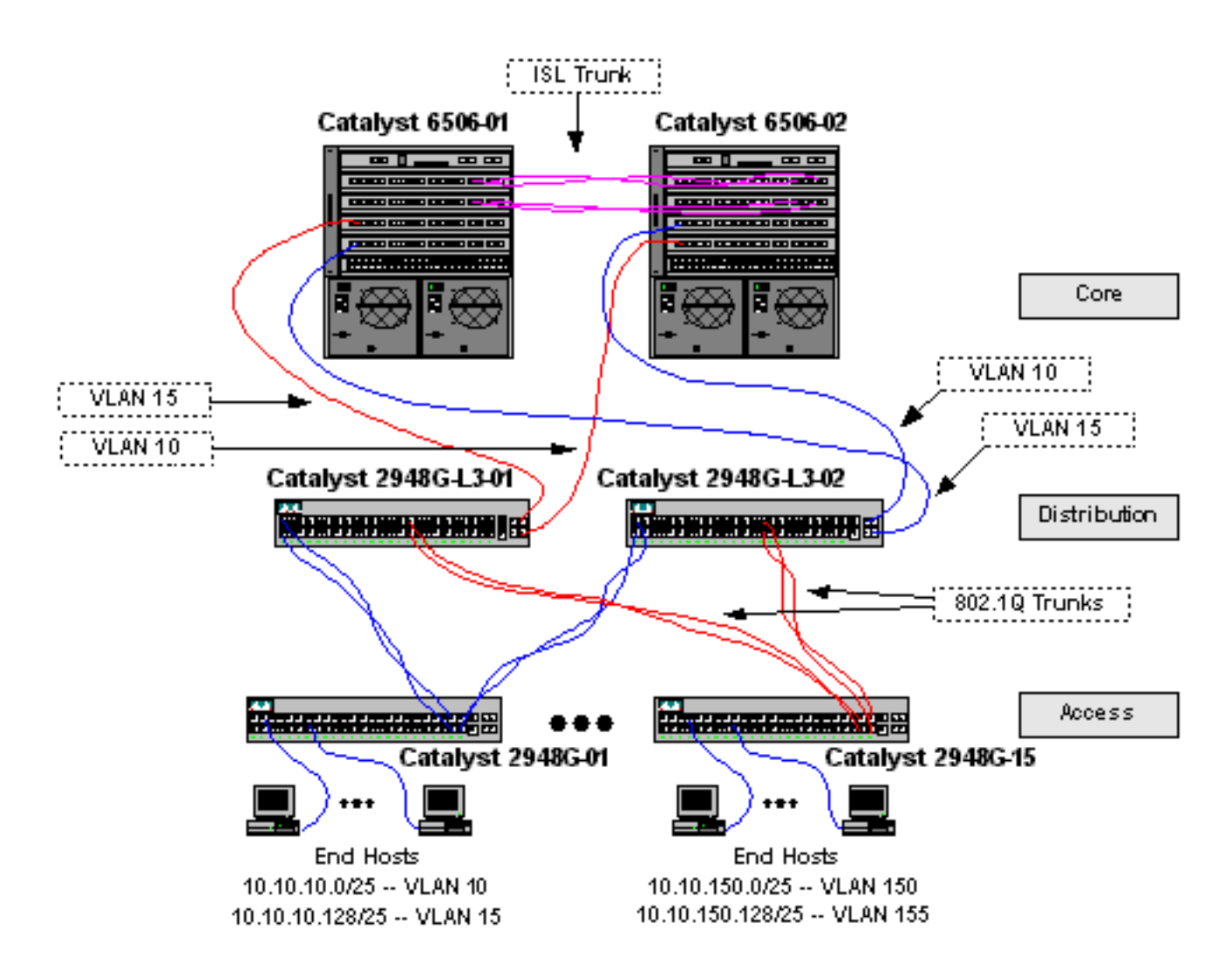

## <span id="page-21-0"></span>配置交換機以進行管理

在Catalyst 2948G和Catalyst 6506交換機上,將IP地址和VLAN分配給sc0管理介面,並定義IP預設 路由。

由於Catalyst 2948G-L3交換機不支援在IEEE 802.1q子介面上橋接,因此在本示例中無法跨越VLAN 1橋接單個IP子網,如[示例2中](#page-9-1)的ISL子介面。 因此,對Catalyst 2948G-L3的管理是通過交換機的任 何IP介面,而對Catalyst 2948G交換機的管理是在使用者VLAN子網之一而不是VLAN 1上。

一般來說,不建議將sc0管理介面放在使用者VLAN中。但是本範例中有一個例外情況,因為 Catalyst 2948G-L3不支援802.1q子介面的橋接,且因為使用者子網相對較小。每個子網的主機地址 不超過126個。

在核心層的Catalyst 6506交換機上,sc0介面分配給VLAN 1。預設網關是核心層路由器介面的IP地 址。本示例未討論路由器介面。

在Catalyst 2948G交換器上:

2948G-01> (enable) **set interface sc0** 10 10.10.10.4 255.255.255.128 VLAN 10 does not exist. Vlan is not active, user needs to set vlan 10 active Interface sc0 vlan set, IP address and netmask set. 2948G-01> (enable) **set ip route default 10.10.10.1** Route added. 2948G-01> (enable)

\*\*\*\*\*

2948G-15> (enable) **set interface sc0 150 10.10.150.4 255.255.255.128** VLAN 150 does not exist. Vlan is not active, user needs to set vlan 150 active Interface sc0 vlan set, IP address and netmask set. 2948G-15> (enable) **set ip route default 10.10.150.1** Route added. 2948G-15> (enable)

注意:將sc0介面分配給尚未配置的VLAN時,系統返回一個錯誤。此VLAN與sc0介面關聯,但不新 增到交換機。稍後在接入層交換機上定義VLAN時執行此操作。

您可以使用show interface和show ip route指令驗證組態:

2948G-01> (enable) **show interface** sl0: flags=50<DOWN, POINTOPOINT, RUNNING> slip 0.0.0.0 dest 0.0.0.0 sc0: flags=63<UP, BROADCAST, RUNNING> **vlan 10** inet 10.10.10.4 netmask 255.255.255.128 broadcast 10.10.10.127 me1: flags=62<DOWN,BROADCAST,RUNNING> inet 0.0.0.0 netmask 0.0.0.0 broadcast 0.0.0.0 WARNING: Vlan 10 does not exist!! 2948G-01> (enable) **show ip route** Fragmentation Redirect Unreachable ------------- -------- ---------- enabled enabled enabled The primary gateway: 10.10.10.1 Destination Gateway RouteMask Flags Use Interface --------------- --------------- ---------- ----- -------- -------- **default 10.10.10.1** 0x0 UG 0 sc0<br>10.10.10.0 10.10.10.4 0xffffff80 U 8 sc0 10.10.10.0 10.10.10.4 0xffffff80 U 8 sc0 2948G-01> (enable) 在Catalyst 6506交換機上:

6506-01> (enable) **set interface sc0 1 10.1.1.4 255.255.255.0** Interface sc0 vlan set, IP address and netmask set. 6506-01> (enable) **set ip route default 10.1.1.1** Route added. 6506-01> (enable)

\*\*\*\*\*

6506-02> (enable) **set interface sc0 1 10.1.1.5 255.255.255.0** Interface sc0 vlan set, IP address and netmask set. 6506-02> (enable) **set ip route default 10.1.1.1** Route added. 6506-02> (enable)

注意:在本示例中,核心層交換機使用的預設網關是核心層路由器上的介面。本示例中未討論此問 題。

您可以使用show interface和show ip route指令驗證組態。

# <span id="page-22-0"></span>配置VLAN

在本例中,接入層Catalyst 2948G交換機配置為VTP透明模式,因為VTP域無法擴展到Catalyst 2948G-L3交換機。每台接入層交換機上配置兩個VLAN。

核心層中的Catalyst 6506交換機被配置為與核心層交換機其餘部分共用的VTP域中的VTP伺服器 (本示例中未討論)。 來自分佈層Catalyst 2948G-L3交換機的流量被傳輸到VLAN 10(偶數 VLAN)和VLAN 15(奇數VLAN)的核心。

在Catalyst 2948G交換器上:

2948G-01> (enable) **set vtp domain Closet-10-01 mode transparent** VTP domain Closet-10-01 modified *!--- The* **set vtp** command defines the VTP domain name and sets the VTP mode to transparent.

2948G-01> (enable) **set vlan 10 name 10.10.10.0/25** Vlan 10 configuration successful *!--- The* **set vlan** command creates the VLANs and defines the VLAN name.

2948G-01> (enable) **set vlan 15 name 10.10.10.128/25** Vlan 15 configuration successful 2948G-01> (enable)

\*\*\*\*\*

2948G-15> (enable) **set vtp domain Closet-10-15 mode transparent** VTP domain Closet-10-15 modified 2948G-15> (enable) **set vlan 150 name 10.10.150.0/25** Vlan 150 configuration successful 2948G-15> (enable) **set vlan 155 name 10.10.150.128/25** Vlan 155 configuration successful 2948G-15> (enable)

### 您可以使用show vtp domain和show vlan指令驗證組態:

2948G-01> (enable) **show vtp domain** Domain Name Domain Index VTP Version Local Mode Password -------------------------------- ------------ ----------- ----------- ---------- Closet-10-01 1 2 Transparent - Vlan-count Max-vlan-storage Config Revision Notifications ---------- ---------------- --------------- ------------- 7 1023 0 disabled Last Updater V2 Mode Pruning PruneEligible on Vlans --------------- -------- -------- ------------------------- 10.1.1.5 disabled disabled 2-1000 2948G-01> (enable) **show vlan** VLAN Name Status IfIndex Mod/Ports, Vlans ---- -------------------------------- --------- ------- ------------------------ 1 default active 87 2/1-50 10 10.10.10.0/25 active 92 15 10.10.10.128/25 active 93 1002 fddi-default active 88 1003 token-ring-default active 91 1004 fddinet-default active 89 1005 trnet-default active 90

VLAN Type SAID MTU Parent RingNo BrdgNo Stp BrdgMode Trans1 Trans2

---- ----- ---------- ----- ------ ------ ------ ---- -------- ------ ------

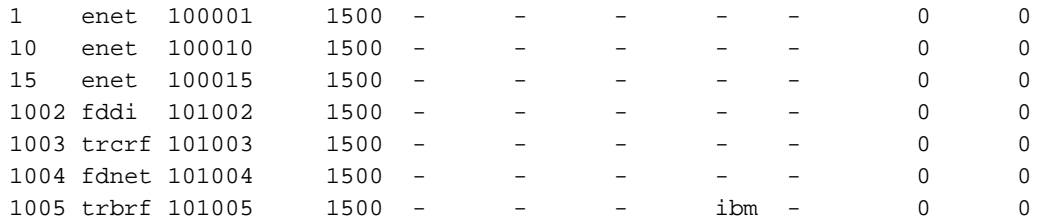

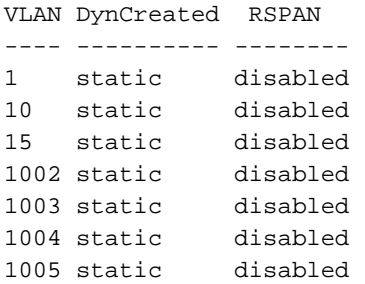

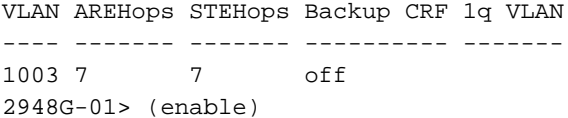

VLAN 10和15隻需新增到一台Catalyst 6506交換機上,因為二者位於同一個VTP域中,並通過中繼 鏈路互連。VTP將新的VLAN配置通告給同一VTP域中的其它交換機。

#### 在Catalyst 6506交換機上:

```
6506-01> (enable) set vtp domain Core-Domain mode server
VTP domain Core-Domain modified
6506-01> (enable) set vlan 10 name Aggregation-10.10.0.0/16-Even
Vlan 10 configuration successful
6506-01> (enable) set vlan 15 name Aggregation-10.10.0.0/16-Odd
Vlan 15 configuration successful
6506-01> (enable) set vlan 15 4/1
VLAN 15 modified.
VLAN 1 modified.
VLAN Mod/Ports
---- -----------------------
15 4/1
      15/1
6506-01> (enable) set vlan 15 5/1
VLAN 15 modified.
VLAN 1 modified.
VLAN Mod/Ports
---- -----------------------
15 4/1
      5/1
       15/1
6506-01> (enable)
*****
6506-02> (enable) set vtp domain Core-Domain mode server
VTP domain Core-Domain modified
6506-02> (enable) set vlan 10 4/1
VLAN 10 modified.
VLAN 1 modified.
VLAN Mod/Ports
```

```
---- -----------------------
10 4/1
      15/1
6506-02> (enable) set vlan 10 5/1
VLAN 10 modified.
VLAN 1 modified.
VLAN Mod/Ports
---- -----------------------
10 4/1
      5/1
      15/1
6506-02> (enable)
```
注意:核心層中的VLAN 10和15與本示例中接入層中使用的VLAN 10和15不同。接入層VLAN不會 擴展到核心。

您可以使用show vtp domain和show vlan指令驗證組態。

## <span id="page-25-0"></span>配置交換機之間的EtherChannel

此輸出顯示如何在接入層Catalyst 2948G交換機和Catalyst 2948G-L3交換機之間配置快速 EtherChannel鏈路,以及在核心Catalyst 6506交換機之間配置Gigabit EtherChannel。

在Catalyst 2948G-L3交換機上:

```
2948G-L3-01#configure terminal
Enter configuration commands, one per line. End with CNTL/Z.
2948G-L3-01(config)#interface port-channel 1
!--- Creates logical port-channel interface 2948G-L3-01(config-if)#description Channel_to_2948G-
01
2948G-L3-01(config-if)#exit
2948G-L3-01(config)#interface fastethernet 1
2948G-L3-01(config-if)#no shutdown
2948G-L3-01(config-if)#channel-group 1
!--- Adds the Fast Ethernet interfaces to the logical port-channel interface 2948G-L3-01(config-
if)#exit
2948G-L3-01(config)#interface fastethernet 2
2948G-L3-01(config-if)#no shutdown
2948G-L3-01(config-if)#channel-group 1
2948G-L3-01(config-if)#exit
2948G-L3-01(config)#interface port-channel 2
2948G-L3-01(config-if)#description Channel_to_2948G-02
2948G-L3-01(config-if)#exit
2948G-L3-01(config)#interface fastethernet 3
2948G-L3-01(config-if)#no shutdown
2948G-L3-01(config-if)#channel-group 2
2948G-L3-01(config-if)#exit
2948G-L3-01(config)#interface fastethernet 4
2948G-L3-01(config-if)#no shutdown
2948G-L3-01(config-if)#channel-group 2
. . .
2948G-L3-01(config)#interface port-channel 15
2948G-L3-01(config-if)#description Channel_to_2948G-15
2948G-L3-01(config-if)#exit
2948G-L3-01(config)#interface fastethernet 29
2948G-L3-01(config-if)#no shutdown
2948G-L3-01(config-if)#channel-group 15
```

```
2948G-L3-01(config-if)#exit
2948G-L3-01(config)#interface fastethernet 30
2948G-L3-01(config-if)#no shutdown
2948G-L3-01(config-if)#channel-group 15
2948G-L3-01(config-if)#^Z
2948G-L3-01#
```

```
*****
```
2948G-L3-02#**configure terminal** Enter configuration commands, one per line. End with CNTL/Z. 2948G-L3-02(config)#**interface port-channel 1** 2948G-L3-02(config-if)#**description Channel\_to\_2948G-01** 2948G-L3-02(config-if)#**exit** 2948G-L3-02(config)#**interface fastethernet 1** 2948G-L3-02(config-if)#**no shutdown** 2948G-L3-02(config-if)#**channel-group 1** 2948G-L3-02(config-if)#**exit** 2948G-L3-02(config)#**interface fastethernet 2** 2948G-L3-02(config-if)#**no shutdown** 2948G-L3-02(config-if)#**channel-group 1** 2948G-L3-02(config-if)#**exit** 2948G-L3-02(config)#**interface port-channel 2** 2948G-L3-02(config-if)#**description Channel\_to\_2948G-02** 2948G-L3-02(config-if)#**exit** 2948G-L3-02(config)#**interface fastethernet 3** 2948G-L3-02(config-if)#**no shutdown** 2948G-L3-02(config-if)#**channel-group 2** 2948G-L3-02(config-if)#**exit** 2948G-L3-02(config)#**interface fastethernet 4** 2948G-L3-02(config-if)#**no shutdown** 2948G-L3-02(config-if)#**channel-group 2**

```
. . .
```

```
2948G-L3-02(config)#interface port-channel 15
2948G-L3-02(config-if)#description Channel_to_2948G-15
2948G-L3-02(config-if)#exit
2948G-L3-02(config)#interface fastethernet 29
2948G-L3-02(config-if)#no shutdown
2948G-L3-02(config-if)#channel-group 15
2948G-L3-02(config-if)#exit
2948G-L3-02(config)#interface fastethernet 30
2948G-L3-02(config-if)#no shutdown
2948G-L3-02(config-if)#channel-group 15
2948G-L3-02(config-if)#^Z
2948G-L3-02#
```
#### 您可以使用show interface port-channel #命令驗證設定:

```
2948G-L3-01#show interface port-channel 1
```

```
Port-channel1 is up, line protocol is up
   Hardware is FEChannel, address is 0030.40d6.4007 (bia 0000.0000.0000)
   Description: Channel_to_2948G-01
   MTU 1500 bytes, BW 200000 Kbit, DLY 100 usec, rely 255/255, load 1/255
   Encapsulation ARPA, loopback not set, keepalive set (10 sec)
   Half-duplex, Unknown Speed, Media type unknown
   ARP type: ARPA, ARP Timeout 04:00:00
    No. of active members in this channel: 2
         Member 0 : FastEthernet1
         Member 1 : FastEthernet2
   Last input 00:00:01, output never, output hang never
   Last clearing of "show interface" counters never
```
 Queueing strategy: fifo Output queue 0/40, 0 drops; input queue 0/300, 0 drops 5 minute input rate 0 bits/sec, 0 packets/sec 5 minute output rate 0 bits/sec, 0 packets/sec 1620 packets input, 124360 bytes, 0 no buffer Received 3 broadcasts, 0 runts, 0 giants, 0 throttles 0 input errors, 0 CRC, 0 frame, 0 overrun, 0 ignored, 0 abort 0 watchdog, 0 multicast 0 input packets with dribble condition detected 576 packets output, 103080 bytes, 0 underruns(0/0/0) 0 output errors, 0 collisions, 0 interface resets 0 babbles, 0 late collision, 0 deferred 0 lost carrier, 0 no carrier 0 output buffer failures, 0 output buffers swapped out 2948G-L3-01#

## 在Catalyst 2948G交換器上:

2948G-01> (enable) **set port name 2/45-46 2948G-L3-01\_Uplink** Ports 2/45-46 name set. 2948G-01> (enable) **set port name 2/47-48 2948G-L3-02\_Uplink** Ports 2/47-48 name set. 2948G-01> (enable) **set port channel 2/45-46 on** *!--- Enables port channeling in ON mode. Channel mode needs to be forced to !--- ON as the 2948G-L3 does not support Port Aggregation Protocol (PAgP).* Port(s) 2/45-46 are assigned to admin group 80. Port(s) 2/45-46 channel mode set to on. 2948G-01> (enable) **set port channel 2/47-48 on** Port(s) 2/47-48 are assigned to admin group 81. Port(s) 2/47-48 channel mode set to on. 2948G-01> (enable) \*\*\*\*\* 2948G-15> (enable) **set port name 2/45-46 2948G-L3-01\_Uplink** Ports 2/45-46 name set. 2948G-15> (enable) **set port name 2/47-48 2948G-L3-02\_Uplink** Ports 2/47-48 name set. 2948G-15> (enable) **set port channel 2/45-46 on**

Port(s) 2/45-46 are assigned to admin group 98. Port(s) 2/45-46 channel mode set to on. 2948G-15> (enable) **set port channel 2/47-48 on** Port(s) 2/47-48 are assigned to admin group 99. Port(s) 2/47-48 channel mode set to on. 2948G-15> (enable)

#### 您可以使用show port channel 命令驗證EtherChannel組態:

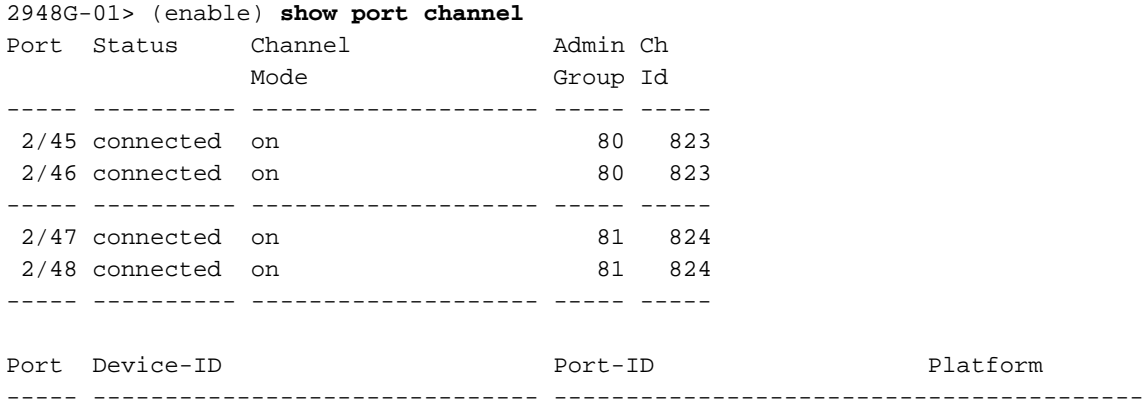

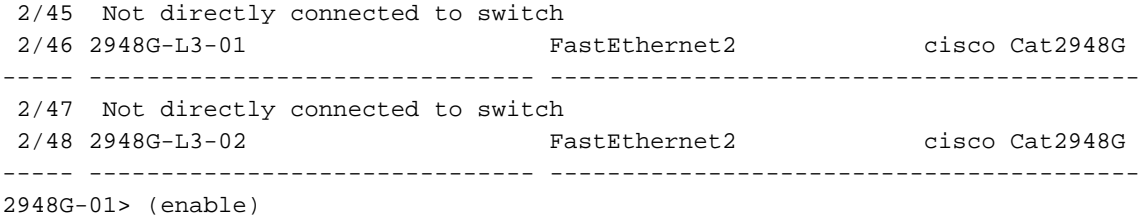

### 在Catalyst 6506交換機上:

6506-01> (enable) **set port name 2/7-8,3/7-8 Cat6506-02** Ports 2/7-8,3/7-8 name set. 6506-01> (enable) **set port channel 2/7-8,3/7-8 on** Port(s) 2/7-8,3/7-8 are assigned to admin group 144. Port(s) 2/7-8,3/7-8 channel mode set to on. 6506-01> (enable)

\*\*\*\*\*

6506-02> (enable) **set port name 2/7-8,3/7-8 Cat6506-01** Ports 2/7-8,3/7-8 name set. 6506-02> (enable) **set port channel 2/7-8,3/7-8 on** Port(s) 2/7-8,3/7-8 are assigned to admin group 88. Port(s) 2/7-8,3/7-8 channel mode set to on. 6506-02> (enable)

您可以使用show port channel命令驗證EtherChannel組態。

## <span id="page-28-0"></span>配置中繼和路由器介面

在本示例中,從Catalyst 2948G交換機到Catalyst 2948G-L3交換機的中繼使用IEEE 802.1q封裝。 核心Catalyst 6506交換機之間的中繼使用ISL封裝。

Catalyst 2948G交換機和Catalyst 2948G-L3交換機之間的每條中繼都承載三個VLAN:VLAN 1和每台 交換機上的兩個使用者VLAN。本徵VLAN為1。請注意,沒有為VLAN 1子介面分配IP地址,因為這 些子介面未用於路由使用者流量。但是,VTP和CDP等協定在VLAN 1上通過。

要在Catalyst 2948G-L3上配置中繼,必須在主埠通道介面下新增子介面;為中繼上傳輸的每個 VLAN新增一個子介面。IP地址分配給每個子介面,並且在兩個Catalyst 2948G-L3交換機之間配置 HSRP,以便為終端站提供第一跳(預設網關)冗餘。

在Catalyst 2948G-L3-01上,奇數VLAN(15、25、35等)的子介面是HSRP活動介面。在Catalyst 2948G-L3-02上,偶數VLAN(10、20、30等)的子介面是HSRP活動介面。在主鏈路斷開時,備 用HSRP介面變為活動狀態並繼續作為VLAN中終端站的預設網關。

此外,Catalyst 2948G-L3交換機使用HSRP跟蹤功能,以便根據進入網路核心的千兆乙太網鏈路是 開啟還是關閉,使一個HSRP介面優於另一個HSRP介面。

必須瞭解的是,接入層中的每個VLAN都在Catalyst 2948G-L3路由介面上終止。

除了接入層交換機的中繼之外,每個Catalyst 2948G-L3交換機還有兩個連線到網路核心的埠:一個 在VLAN 10中,另一個在VLAN 15中。

Catalyst 2948G-L3-01使用VLAN 15鏈路作為主鏈路,並為奇數VLAN、15、25、35等執行路由。 Catalyst 2948G-L3-02使用VLAN 10鏈路作為主鏈路,並為偶數VLAN、10、20、30等執行路由。

如果鏈路發生故障,則使用核心的備用鏈路。在本示例稍後的部分中配置了[EIGRP](#page-34-0)路由,用於確定 轉發哪些鏈路流量。

#### 在Catalyst 2948G-L3交換機上:

2948G-L3-01(config)#**interface port-channel 15.155**

2948G-L3-01#**configure terminal** Enter configuration commands, one per line. End with CNTL/Z. 2948G-L3-01(config)#**interface port-channel 1.1** *!--- Creates a subinterface for the port-channel* 2948G-L3-01(config-subif)#**encapsulation dot1q 1 native** *!--- Configures the 802.1q encapsulation for the subinterface and !--- defines it as the native VLAN for the trunk* 2948G-L3-01(config-subif)#**exit** 2948G-L3-01(config)#**interface port-channel 1.10** 2948G-L3-01(config-subif)#**encapsulation dot1q 10** *!--- Configures the 802.1q encapsulation for the subinterface* 2948G-L3-01(config-subif)#**ip address 10.10.10.2 255.255.255.128** *!--- Defines the IP address and subnet mask for the subinterface* 2948G-L3-01(configsubif)#**standby 10 ip 10.10.10.1** *!--- The* **standby ip** command enables HSRP, specifies the group and the HSRP IP address. !--- If you do not specify a group-number, group 0 is used. 2948G-L3-01(config-subif)#**standby 10 priority 100 preempt** *!--- The* **standby priority** command specifies the priority for the HSRP interface. !--- Increase the priority of at least one interface in the HSRP group to a value !--- greater than the default (the default is 100). !--- The interface with the highest priority becomes active for that HSRP group. 2948G-L3-01(config-subif)#**standby 10 track gig 49 20** *!--- The* **standby track interface-priority interface configuration** command specifies !--- how much to decrement the hot standby priority when a tracked interface goes down. 2948G-L3-01(config-subif)#**standby 10 track gig 50 20** 2948G-L3-01(config-subif)#**standby 10 authentication C10-10** *!--- Defines the authentication string which is sent unencrypted in all HSRP messages. !--- The string must be the same for all routers or an authentication mismatch !--- prevents a device from learning the designated Hot Standby IP address and timer !--- values from other routers.* 2948G-L3-01(config-subif)#**exit** 2948G-L3-01(config)#**interface port-channel 1.15** 2948G-L3-01(config-subif)#**encapsulation dot1q 15** 2948G-L3-01(config-subif)#**ip address 10.10.10.130 255.255.255.128** 2948G-L3-01(config-subif)#**standby 15 ip 10.10.10.129** 2948G-L3-01(config-subif)#**standby 15 priority 110 preempt** 2948G-L3-01(config-subif)#**standby 15 track gig 49 20** 2948G-L3-01(config-subif)#**standby 15 track gig 50 20** 2948G-L3-01(config-subif)#**standby 15 authentication C10-15** . . . 2948G-L3-01(config)#**interface port-channel 15.1** 2948G-L3-01(config-subif)#**encapsulation dot1q 1 native** 2948G-L3-01(config-subif)#**exit** 2948G-L3-01(config)#**interface port-channel 15.150** 2948G-L3-01(config-subif)#**encapsulation dot1q 150** 2948G-L3-01(config-subif)#**ip address 10.10.150.2 255.255.255.128** 2948G-L3-01(config-subif)#**standby 150 ip 10.10.150.1** 2948G-L3-01(config-subif)#**standby 150 priority 100 preempt** 2948G-L3-01(config-subif)#**standby 150 track gig 49 20** 2948G-L3-01(config-subif)#**standby 150 track gig 50 20** 2948G-L3-01(config-subif)#**standby 150 authentication C10-150** 2948G-L3-01(config-subif)#**exit**

```
2948G-L3-01(config-subif)#encapsulation dot1q 155
2948G-L3-01(config-subif)#ip address 10.10.150.130 255.255.255.128
2948G-L3-01(config-subif)#standby 155 ip 10.10.150.129
2948G-L3-01(config-subif)#standby 155 priority 110 preempt
2948G-L3-01(config-subif)#standby 155 track gig 49 20
2948G-L3-01(config-subif)#standby 155 track gig 50 20
2948G-L3-01(config-subif)#standby 155 authentication C10-155
2948G-L3-01(config-subif)#exit
2948G-L3-01(config)#interface gig 49
2948G-L3-01(config-if)#no shutdown
2948G-L3-01(config-if)#description CoreVLAN15
2948G-L3-01(config-if)#ip address 10.10.0.19 255.255.255.240
2948G-L3-01(config-if)#exit
2948G-L3-01(config)#interface gig 50
2948G-L3-01(config-if)#no shutdown
2948G-L3-01(config-if)#description CoreVLAN10
2948G-L3-01(config-if)#ip address 10.10.0.3 255.255.255.240
2948G-L3-01(config-if)#^Z
2948G-L3-01#
```
\*\*\*\*\*

2948G-L3-02#**configure terminal** Enter configuration commands, one per line. End with CNTL/Z. 2948G-L3-02(config)#**interface port-channel 1.1** 2948G-L3-02(config-subif)#**encapsulation dot1q 1 native** 2948G-L3-02(config-subif)#**exit** 2948G-L3-02(config)#**interface port-channel 1.10** 2948G-L3-02(config-subif)#**encapsulation dot1q 10** 2948G-L3-02(config-subif)#**ip address 10.10.10.3 255.255.255.128** 2948G-L3-02(config-subif)#**standby 10 ip 10.10.10.1** 2948G-L3-02(config-subif)#**standby 10 priority 110 preempt** 2948G-L3-02(config-subif)#**standby 10 track gig 49 20** 2948G-L3-02(config-subif)#**standby 10 track gig 50 20** 2948G-L3-02(config-subif)#**standby 10 authentication C10-10** 2948G-L3-02(config-subif)#**exit** 2948G-L3-02(config)#**interface port-channel 1.15** 2948G-L3-02(config-subif)#**encapsulation dot1q 15** 2948G-L3-02(config-subif)#**ip address 10.10.15.131 255.255.255.128** 2948G-L3-02(config-subif)#**standby 15 ip 10.10.15.129** 2948G-L3-02(config-subif)#**standby 15 priority 100 preempt** 2948G-L3-02(config-subif)#**standby 15 track gig 49 20** 2948G-L3-02(config-subif)#**standby 15 track gig 50 20** 2948G-L3-02(config-subif)#**standby 15 authentication C10-15**

. . .

2948G-L3-02(config)#**interface port-channel 15.1** 2948G-L3-02(config-subif)#**encapsulation dot1q 1 native** 2948G-L3-02(config)#**interface port-channel 15.150** 2948G-L3-02(config-subif)#**encapsulation dot1q 150** 2948G-L3-02(config-subif)#**ip address 10.10.150.3 255.255.255.128** 2948G-L3-02(config-subif)#**standby 150 ip 10.10.150.1** 2948G-L3-02(config-subif)#**standby 150 priority 110 preempt** 2948G-L3-02(config-subif)#**standby 150 track gig 49 20** 2948G-L3-02(config-subif)#**standby 150 track gig 50 20** 2948G-L3-02(config-subif)#**standby 150 authentication C10-150** 2948G-L3-02(config-subif)#**exit** 2948G-L3-02(config)#**interface port-channel 15.155** 2948G-L3-02(config-subif)#**encapsulation dot1q 155** 2948G-L3-02(config-subif)#**ip address 10.10.150.131 255.255.255.128** 2948G-L3-02(config-subif)#**standby 155 ip 10.10.150.129** 2948G-L3-02(config-subif)#**standby 155 priority 100 preempt** 2948G-L3-02(config-subif)#**standby 155 track gig 49 20**

```
2948G-L3-02(config-subif)#standby 155 track gig 50 20
2948G-L3-02(config-subif)#standby 155 authentication C10-155
2948G-L3-02(config-subif)#exit
2948G-L3-02(config)#interface gig 49
2948G-L3-02(config-if)#description CoreVLAN10
2948G-L3-02(config-if)#ip address 10.10.0.4 255.255.255.240
2948G-L3-02(config-if)#exit
2948G-L3-02(config)#interface gig 50
2948G-L3-02(config-if)#description CoreVLAN15
2948G-L3-02(config-if)#ip address 10.10.0.20 255.255.255.240
2948G-L3-02(config-if)#^Z
2948G-L3-02#
```
## 附註 :

- encapsulation dot1q 1 native命令為當前子介面配置802.1q VLAN封裝,並將其定義為中繼的本 徵VLAN。
- 其他encapsulation dot1q命令為每個子介面配置802.1q VLAN封裝。
- ip address命令為每個子介面定義IP地址和子網掩碼。
- standby命令定義每個子介面的HSRP配置,包括要跟蹤的HSRP IP地址、優先順序、身份驗證 字串和介面。

您可以使用show interface *type #*指令驗證介面組態。您可以使用show ip interface *type #* 指令驗證 IP組態。您可以使用show standby命令驗證HSRP配置。

```
2948G-L3-01#show interface port-channel 1
Port-channel1 is up, line protocol is up
   Hardware is FEChannel, address is 0030.40d6.4007 (bia 0000.0000.0000)
   Description: Channel_to_2948G-01
   MTU 1500 bytes, BW 200000 Kbit, DLY 100 usec, rely 255/255, load 1/255
   Encapsulation ARPA, loopback not set, keepalive set (10 sec)
   Half-duplex, Unknown Speed, Media type unknown
   ARP type: ARPA, ARP Timeout 04:00:00
     No. of active members in this channel: 2
         Member 0 : FastEthernet1
         Member 1 : FastEthernet2
   Last input 00:00:00, output never, output hang never
   Last clearing of "show interface" counters never
   Queueing strategy: fifo
   Output queue 0/40, 0 drops; input queue 0/300, 0 drops
   5 minute input rate 1000 bits/sec, 3 packets/sec
   5 minute output rate 0 bits/sec, 0 packets/sec
      3251 packets input, 243304 bytes, 0 no buffer
      Received 7 broadcasts, 0 runts, 0 giants, 0 throttles
      0 input errors, 0 CRC, 0 frame, 0 overrun, 0 ignored, 0 abort
      0 watchdog, 0 multicast
      0 input packets with dribble condition detected
      1091 packets output, 182850 bytes, 0 underruns(0/0/0)
      0 output errors, 0 collisions, 0 interface resets
      0 babbles, 0 late collision, 0 deferred
      0 lost carrier, 0 no carrier
      0 output buffer failures, 0 output buffers swapped out
2948G-L3-01#show ip interface port-channel 1.10
Port-channel1.10 is up, line protocol is up
   Internet address is 10.10.10.2/25
   Broadcast address is 255.255.255.255
   Address determined by setup command
   MTU is 1500 bytes
   Helper address is not set
   Directed broadcast forwarding is disabled
```
 Multicast reserved groups joined: 224.0.0.2 224.0.0.10 Outgoing access list is not set Inbound access list is not set Proxy ARP is enabled Security level is default Split horizon is enabled ICMP redirects are never sent ICMP unreachables are always sent ICMP mask replies are never sent IP fast switching is disabled IP fast switching on the same interface is disabled IP CEF switching is enabled IP Null turbo vector IP multicast fast switching is enabled IP multicast distributed fast switching is disabled Router Discovery is disabled IP output packet accounting is disabled IP access violation accounting is disabled TCP/IP header compression is disabled RTP/IP header compression is disabled Probe proxy name replies are disabled Policy routing is disabled Network address translation is disabled Web Cache Redirect is disabled BGP Policy Mapping is disabled 2948G-L3-01#**show standby port-channel 1.10** Port-channel1.10 - Group 10 Local state is Standby, priority 100, may preempt Hellotime 3 holdtime 10 Next hello sent in 00:00:02.302 Hot standby IP address is 10.10.10.1 configured Active router is 10.10.10.3 expires in 00:00:09 Standby router is local Standby virtual mac address is 0000.0c07.ac0a Tracking interface states for 2 interfaces, 2 up: Up GigabitEthernet49 Priority decrement: 20 Up GigabitEthernet50 Priority decrement: 20 2948G-L3-01#**show standby port-channel 1.15** Port-channel1.15 - Group 15 Local state is Active, priority 110, may preempt Hellotime 3 holdtime 10 Next hello sent in 00:00:01.294 Hot standby IP address is 10.10.10.129 configured Active router is local Standby router is 10.10.10.131 expires in 00:00:09 Standby virtual mac address is 0000.0c07.ac0f Tracking interface states for 2 interfaces, 2 up: Up GigabitEthernet49 Priority decrement: 20 Up GigabitEthernet50 Priority decrement: 20 2948G-L3-01#

### 在Catalyst 2948G交換器上:

2948G-01> (enable) **set trunk 2/45 nonegotiate dot1q** *!--- Configures the trunk for 802.1q encapsulation and sets the mode to nonegotiate* Port(s)  $2/45-46$  trunk mode set to nonegotiate. Port(s)  $2/45-46$  trunk type set to dot1q. 2948G-01> (enable) **set trunk 2/47 nonegotiate dot1q** Port(s) 2/47-48 trunk mode set to nonegotiate. Port(s) 2/47-48 trunk type set to dotlq. 2948G-01> (enable)

2948G-15> (enable) **set trunk 2/45 nonegotiate dot1q** Port(s) 2/45-46 trunk mode set to nonegotiate. Port(s) 2/45-46 trunk type set to dotlq. 2948G-15> (enable) **set trunk 2/47 nonegotiate dot1q** Port(s) 2/47-48 trunk mode set to nonegotiate. Port(s) 2/47-48 trunk type set to dot1q. 2948G-15> (enable)

## 注意:當您配置指向Catalyst 2948G-L3或任何路由器的中繼時,必須使用nonegotiate關鍵字,因為 Catalyst 2948G-L3不支援使用DTP的動態中繼鏈路協商。

您可以使用show trunk指令驗證中繼組態:

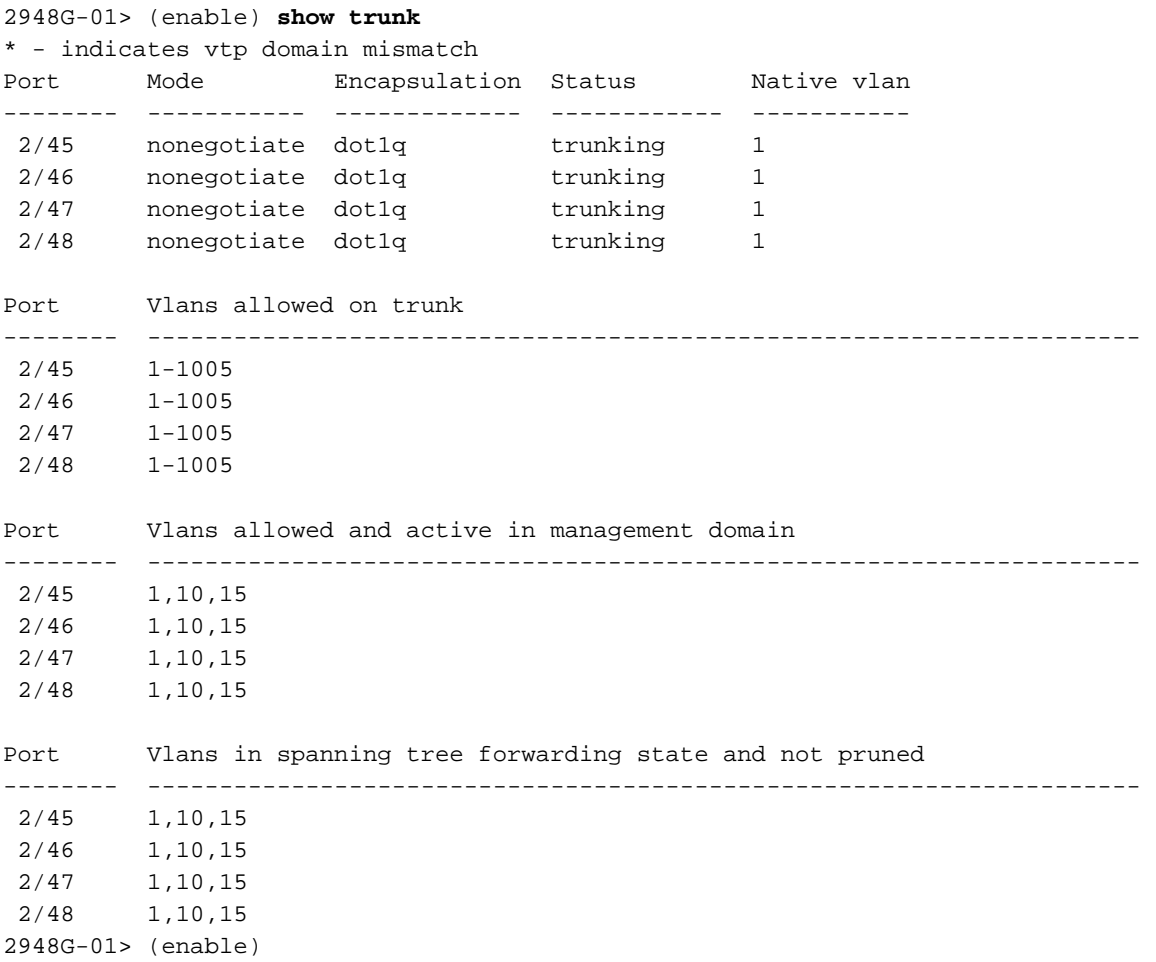

### 在Catalyst 6506交換機上:

6506-01> (enable) **set trunk 2/7 isl desirable** *!--- Configures the trunk for ISL encapsulation and sets the mode to desirable* Port(s) 2/7- 8,3/7-8 trunk mode set to desirable. Port(s) 2/7-8,3/7-8 trunk type set to isl. 6506-01> (enable) \*\*\*\*\* 6506-02> (enable) **set trunk 2/7 isl desirable** Port(s) 2/7-8,3/7-8 trunk mode set to desirable. Port(s) 2/7-8,3/7-8 trunk type set to isl. 6506-02> (enable)

注意:使用desirable關鍵字可允許Catalyst 6506交換機通過DTP動態協商中繼鏈路。

您可以使用show trunk指令驗證中繼組態。

# <span id="page-34-0"></span>配置EIGRP路由

在本示例中,EIGRP配置為與網路核心中的其它路由器交換路由資訊。本示例未考慮核心裝置的配 置。

選擇本示例中的IP編址方案後,所有接入層VLAN都可以在10.10.0.0/16子網的單個通告中總結到核 心路由器。這顯著減少了核心路由器必須管理的路由表條目和EIGRP拓撲表條目數量。

此外,如果需要網際網路連線,則必須使用網路地址轉換(NAT)將10.0.0.0/8地址轉換為有效的IP地 址範圍。本示例中未考慮NAT配置。

在Catalyst 2948G-L3交換機上:

```
2948G-L3-01#configure terminal
Enter configuration commands, one per line. End with CNTL/Z.
2948G-L3-01(config)#router eigrp 10
!--- Starts the EIGRP process with process ID 10 !--- The ID number must be the same on all
routers in order to share routing information. 2948G-L3-01(config-router)#network 10.0.0.0
!--- The network command identifies the interfaces that run EIGRP. !--- In this case, any
interface in the 10.0.0.0/8 network participates.
2948G-L3-01(config-router)#exit
2948G-L3-01(config)#interface gig 49
2948G-L3-01(config-if)#ip summary-address eigrp 10 10.10.0.0 255.255.0.0
2948G-L3-01(config-if)#exit
2948G-L3-01(config)#interface gig 50
2948G-L3-01(config-if)#ip summary-address eigrp 10 10.10.0.0 255.255.0.0
!--- Defines a summary route in order to advertise on the interface. In this case, only !--- the
10.10.0.0/16 route is advertised into the core while more specific !--- subnet routes are
suppressed. 2948G-L3-01(config-if)#^Z
2948G-L3-01#
*****
2948G-L3-02#configure terminal
Enter configuration commands, one per line. End with CNTL/Z.
2948G-L3-02(config)#router eigrp 10
2948G-L3-02(config-router)#network 10.0.0.0
2948G-L3-02(config-router)#exit
2948G-L3-02(config)#interface gig 49
2948G-L3-02(config-if)#ip summary-address eigrp 10 10.10.0.0 255.255.0.0
2948G-L3-02(config-if)#exit
2948G-L3-02(config)#interface gig 50
2948G-L3-02(config-if)#ip summary-address eigrp 10 10.10.0.0 255.255.0.0
2948G-L3-02(config-if)#^Z
2948G-L3-02#
```
您可以使用show ip protocols命令和show ip eigrp interface命令檢驗EIGRP配置。

## <span id="page-34-1"></span>配置終端站埠

接入層Catalyst 2948G交換機上的埠被分配給VLAN,並使用set port host 命令配置為主機埠。此命 令啟用生成樹portfast並關閉埠上的中繼和通道化。

在Catalyst 2948G交換器上:

2948G-01> (enable) **set vlan 10 2/1-22** VLAN 10 modified. VLAN 1 modified. VLAN Mod/Ports ---- ----------------------- 10 2/1-22 2948G-01> (enable) **set vlan 15 2/23-44** VLAN 15 modified. VLAN 1 modified. VLAN Mod/Ports ---- ----------------------- 15 2/23-44 2948G-01> (enable) **set port host 2/1-44** Port(s) 2/1-44 channel mode set to off.

Warning: Spantree port fast start should only be enabled on ports connected to a single host. Connecting hubs, concentrators, switches, bridges, etc. to a fast start port can cause temporary spanning tree loops. Use with caution.

Spantree ports 2/1-44 fast start enabled. Port(s) 2/1-44 trunk mode set to off. 2948G-01> (enable)

\*\*\*\*\*

2948G-15> (enable) **set vlan 150 2/1-22** VLAN 150 modified. VLAN 1 modified. VLAN Mod/Ports ---- ----------------------- 150 2/1-22 2948G-15> (enable) **set vlan 155 2/23-44** VLAN 155 modified. VLAN 1 modified. VLAN Mod/Ports ---- ----------------------- 155 2/23-44 2948G-15> (enable) **set port host 2/1-44** Port(s) 2/1-44 channel mode set to off.

Warning: Spantree port fast start should only be enabled on ports connected to a single host. Connecting hubs, concentrators, switches, bridges, etc. to a fast start port can cause temporary spanning tree loops. Use with caution.

Spantree ports 2/1-44 fast start enabled. Port(s) 2/1-44 trunk mode set to off. 2948G-15> (enable)

您可以使用show port命令和show port spantree命令驗證設定。

## <span id="page-35-0"></span>儲存交換機配置

確保將執行中的組態儲存到Catalyst 2948G-L3交換器上的NVRAM(啟動組態),以便在重新載入 交換器時保留組態。在CatOS交換器、Catalyst 2948G和Catalyst 6506交換器上,不需要執行此步 驟,因為設定變更會在您輸入每個指令後立即儲存在NVRAM中。

在Catalyst 2948G-L3-01上:

Destination filename [startup-config]? Building configuration... [OK] 2948G-L3-01#

在Catalyst 2948G-L3-02上:

2948G-L3-02#**copy running-config startup-config** Destination filename [startup-config]? Building configuration... [OK] 2948G-L3-02#

<span id="page-36-0"></span>完整裝置配置

以下是範例[3所用](#page-19-1)裝置的完整組態。

# <span id="page-36-1"></span>相關資訊

- [在Catalyst 6500/6000交換器上設定VLAN](//www.cisco.com/en/US/docs/switches/lan/catalyst6500/ios/12.2SX/configuration/guide/vlans.html?referring_site=bodynav)
- [交換器產品支援](//www.cisco.com/cisco/web/psa/default.html?mode=prod&level0=268438038&referring_site=bodynav)
- · [LAN 交換技術支援](//www.cisco.com/cisco/web/psa/default.html?mode=tech&level0=268435696&referring_site=bodynav)